# **Operation Manual of PROFINET 300 Series**

# **Expansion Card**

#### 1 Product Overview

Thank you for using VEICHI AC300 series frequency inverter (AC300 and AC310 frequency inverter) and choosing AC300 PROFINET expansion card AC300PN1. The AC300PN1card is composed of two boards, AC300PN\_CJ、AC300PN\_CN, which are connected by communication line. The physical diagram of the two boards is shown in Figure 1.1

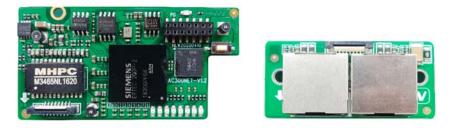

Figure 1.1 Hardware object diagram

### 2 Hardware layout and RJ45 interface

#### 2.1 Hardware Layout

The hardware layout of AC300PN1 card is shown in Figure 2.1

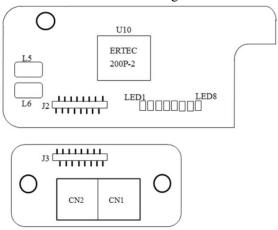

Figure 2.1 Hardware layout

The communication status of AC300PN1 card can be displayed by indicator light. The meaning of different status of each indicator is shown in Table 2.1

Table 2.1 description of indicator light

| Indicator<br>light | Indicator<br>status | State description             | Processing method                            |
|--------------------|---------------------|-------------------------------|----------------------------------------------|
| ng                 |                     |                               | 41                                           |
| Power              | Light on            | The power supply is normal    | Nothing                                      |
| Tower              | Light off           | Abnormal power supply         | Power on or replace the expansion card       |
| L ad1              | Light on            | RJ45 port is not started, and | Check whether the network cable is connected |
| Led1               |                     | the power system is faulty    | correctly, and check whether the GSD version |

|         |                              |                                                                               | or configuration is wrong                                                                                                    |  |
|---------|------------------------------|-------------------------------------------------------------------------------|----------------------------------------------------------------------------------------------------|--|
|         | Light off                    | RJ45 port is started, and the power system is normal                          | Nothing                                                                                                    |  |
|         | Flashing                     | Inverter fault                                                                | Check the frequency inverter fault type, and then do further processing                                                                                    |  |
| Led2    | Light off                    | The frequency inverter is normal                                              | Nothing                                                                                                    |  |
| Led3    | Flashing                     | Abnormal communication check between expansion card and frequency inverter    | Check the version of frequency inverter PN card and software; Observe whether the card is inserted into the frequency inverter; replace the expansion card |  |
|         | Light off                    | Normal                                                                        | Nothing                                                                                                    |  |
| Led4    | Flashing                     | The function of the expansion card to read and write the inverter is abnormal | Confirm whether the GSD file is correct; Check whether the selected address of PZD is correct                                                              |  |
|         | Light off                    | Normal                                                                        | Nothing                                                                                                    |  |
|         | Flashing (0.25s)             | Abnormal connection of master station                                         | Check the wiring of the master station                                                                                                    |  |
| Led5    | Flashing                     | Abnormal connection of                                                        | The master station is connected to the slave                                                                                                    |  |
| Leas    | (0.5s)                       | master station                                                                | station or is downloading PLC program                                                                                                    |  |
|         | Light off                    | Master slave communication is normal                                          | Nothing                                                                                                    |  |
|         | The green light is on        | The power supply of network cable is normal                                   | Nothing                                                                                                    |  |
|         | The green                    | The power supply of network                                                   | Check whether the communication line is                                                                                                    |  |
|         | light is off                 | cable is abnormal                                                             | plugged in properly                                                                                                    |  |
| Link0/1 | The yellow light is on       | Communication is normal                                                       | Nothing                                                                                                    |  |
|         | The yellow light is flashing | Establishing communication                                                    | Nothing                                                                                                    |  |

## 2.2 PROFINET RJ45 interface description

AC300PN1 is connected with PROFINET master station by standard Ethernet RJ45 socket. Its pin definition is consistent with that of standard Ethernet pin, both cross line and direct connection are available

Table 2.2 PROFINET communication terminal description

| Terminal name    | Explain                                                                             |
|------------------|-------------------------------------------------------------------------------------|
| Network port CN1 | The terminal has no direction and can be connected to the terminal near PLC. Facing |
| CN2 port network | RJ45, the right side is network port 1, and the left side is network port 2.        |

# **3 Communication Configuration Description**

AC300PN1 card supports AC300 series frequency inverters (AC300 and AC310 frequency inverters). The relevant function codes should be set for the AC 300PN1 card to communicate with the frequency inverter normally

## 3.1 AC300 Communication Configuration

### 3.1.1 Description of AC300 Inverter Communication Configuration

Table 3.1.1 AC300 function code setting

| Function |                  | g ut                       | Setting |                                                                                        |  |
|----------|------------------|----------------------------|---------|----------------------------------------------------------------------------------------|--|
| code     | Name             | Setting range              | value   | Meaning                                                                                |  |
|          |                  | 0: Keyboard given          |         |                                                                                        |  |
| E00.02   | Run command      | 1: Terminal setting        | 2       |                                                                                        |  |
| F00.02   | selection        | 2: RS485                   | 2       | The command is given by RS485                                                          |  |
|          |                  | 3: Purchase card           |         |                                                                                        |  |
|          |                  | 0: keyboard number given   |         |                                                                                        |  |
|          | Frequency given  | 1: Keyboard analog         |         |                                                                                        |  |
| F00.03   | source channel   | potentiometer setting      | 6       | The frequency is given by RS485                                                        |  |
|          | source channel   |                            |         |                                                                                        |  |
|          |                  | 10: Purchase card          |         |                                                                                        |  |
|          |                  | Select the given source of |         |                                                                                        |  |
|          |                  | frequency inverter upper   |         |                                                                                        |  |
|          |                  | limit                      |         |                                                                                        |  |
|          |                  | 0: Upper limit frequency   |         |                                                                                        |  |
|          | Upper limit      | given                      | -       |                                                                                        |  |
|          |                  | 1: Reserved                |         | If you use AC300PN1 card to limit the upper limit frequency, you need to set this to 6 |  |
|          |                  | 2: Current and voltage     |         |                                                                                        |  |
| F00.10   | frequency source | analog AI1 given           |         |                                                                                        |  |
| 100.10   | selection        | 3: Current and voltage     |         |                                                                                        |  |
|          | Selection        | analog AI2 given           |         |                                                                                        |  |
|          |                  | 4: Reserved                |         |                                                                                        |  |
|          |                  | 5: Terminal pulse PUL      |         |                                                                                        |  |
|          |                  | setting                    |         |                                                                                        |  |
|          |                  | 6: RS485 communication     |         |                                                                                        |  |
|          |                  | given                      |         |                                                                                        |  |
|          |                  | 7: Purchase card           |         |                                                                                        |  |
|          |                  | 0: Keyboard number         |         |                                                                                        |  |
|          |                  | 1: Keyboard                |         |                                                                                        |  |
|          | Torque command   | potentiometer setting      |         | If the torque command is given by                                                      |  |
| F07.01   | setting          |                            | -       | AC300PN1 card, it is set to 6                                                          |  |
|          | Setting          | 6: RS485 communication     |         | 1105001111 cara, it is set to 0                                                        |  |
|          |                  | setting                    |         |                                                                                        |  |
|          |                  | 7: Purchase card           |         |                                                                                        |  |
| F07.10   | Speed limit      | 0: Set by function code    | -       | If restricted by AC300PN1 card, it                                                     |  |

|        | selection of forward                            | F07.12                                                                                                    |   | is set to 6                                         |
|--------|-------------------------------------------------|----------------------------------------------------------------------------------------------------|---|-----------------------------------------------------|
|        | rotation in torque                              | 1: Reservation                                                                                                  |   |                                                     |
|        | control                                         |                                                                                                    |   |                                                     |
|        |                                                 | 6: RS485 given * F07.12                                                                                         |   |                                                     |
|        |                                                 | 7: Purchase card * F12.07                                                                                       |   |                                                     |
| F07.11 | Torque control reverse speed limit selection    | 0: Set by function code<br>F07.13<br>1: Reservation<br><br>6: RS485 given * F07.13<br>7: Purchase card * F07.13 |   | If restricted by AC300PN1 card, it is set to 6      |
| F07.12 | Maximum forward speed when controlled by torque | 0.0%~100.0%                                                                                                    | 1 | Default 100.0%, relative maximum frequency (F00.09) |
| F07.13 | Maximum reverse speed when controlled by torque | 0.0%~100.0%                                                                                                    | • | Default 100.0%, relative maximum frequency (F00.09) |

## 3.1.2 Address Description of AC300 Communication Control Group

Table 3.1.2 Address description of AC300 communication control group

| Table 5.1.2 Address description of AC500 communication control group |                                                   |                                                                                                    |                       |  |
|----------------------------------------------------------------------|---------------------------------------------------|----------------------------------------------------------------------------------------------------|-----------------------|--|
| Address<br>definition                                                | Function description                              | Explanation of data significance                                                                                                    | R/W<br>characteristic |  |
| 0x3000                                                               | Communication given frequency                     | 0.01 Hz, e.g.: 5000 corresponds to 50Hz                                                                                                    | R/W                   |  |
| 0x3001                                                               | Communication command setting                     | 0: No command 1: Forward running 2: Reverse running 3: Forward jog 4: Reverse jog 5: Slow down and stop 6: Freely stop 7: Fault reset 8: Run forbidden command 9: Run allow command | R/W                   |  |
| 0x3004                                                               | Communication given upper limit frequency         | Unit: 0.01Hz                                                                                                    | R/W                   |  |
| 0x3005                                                               | Communication torque setting                      | Unit 0.1%                                                                                                    | R/W                   |  |
| 0x3006                                                               | Maximum forward frequency limit of torque control | Unit 0.1%                                                                                                    | R/W                   |  |
| 0x3007                                                               | Maximum reverse frequency limit of torque control | Unit 0.1%                                                                                                    | R/W                   |  |
| 0x3008                                                               | Communication given PID setting value             | Unit 0.1%                                                                                                    | R/W                   |  |

| 0x3009 | Communication given PID feedback value                                    | Unit 0.1%                               | R/W |
|--------|---------------------------------------------------------------------------|-----------------------------------------|-----|
| 0x300A | Voltage setting of voltage frequency separation                           | Unit 0.1%                               | R/W |
| 0x300B | Tension setting                                                           | 0 ~ maximum tension                     | R/W |
| 0x300C | Coil diameter setting                                                     | 0 ~ maximum coil diameter               | R/W |
| 0x300D | Linear speed setting                                                      | 0 ~ maximum linear speed                | R/W |
| 0x300E | retain                                                                    | -                                       | R/W |
| 0x300F | retain                                                                    | -                                       | R/W |
| 0x3011 | retain                                                                    | -                                       | R/W |
| 0x3012 | retain                                                                    | -                                       | R/W |
| 0x3013 | Tension PID feedback (PROFINET write data invalid)                        | 0 ~ 1000 (corresponding to 100.0%)      | R/W |
| 0x3014 | Communication given point JOG torque limit (PROFINET write data invalid)  | $0 \sim 4000$ (corresponding to 400.0%) | R/W |
| 0x3015 | Communication given generation torque limit (PROFINET write data invalid) | $0 \sim 4000$ (corresponding to 400.0%) | R/W |

## ${\bf 3.1.3\,AC300\,\,Communication\,\,Monitoring\,\,Function\,\,Code\,\,or\,\,Address}$

Table 3.1.3 AC300 communication monitoring table

| Parameter code (address) | Name                      |                   | Explain                                                                                   |   |  |
|--------------------------|---------------------------|-------------------|-------------------------------------------------------------------------------------------|---|--|
|                          | Inverter status           | Bit0              | 0: Shutdown state, 1: Running state                                                       |   |  |
|                          |                           | Bit1              | 0: Non acceleration state, 1: Acceleration state                                          |   |  |
|                          |                           | Bit2              | 0: Non deceleration state, 1: Deceleration state                                          | R |  |
|                          |                           | Bit3              | 0: Forward, 1: Reverse                                                                    |   |  |
| 0x3002                   |                           | Bit4              | 0: No fault, 1: Inverter fault                                                            |   |  |
| 0x3002                   |                           | Bit5              | 0: GPRS non lock, 1: GPRS lock                                                            |   |  |
|                          |                           | Bit6              | 0: No warning, 1: Inverter warning                                                        |   |  |
|                          |                           | Bit7              | 0: No-ready, 1: Ready                                                                     |   |  |
|                          |                           | Bit8              | No fault in communication with control board     Communication failure with control board |   |  |
| 0x3010                   | Fault code / warning code | Please use c00.36 |                                                                                           | R |  |

|                 | (address corresponding        |                                         |   |
|-----------------|-------------------------------|-----------------------------------------|---|
|                 | function is invalid)          |                                         |   |
|                 | External borrowing inverter   | Bit0: y terminal status                 |   |
| 0.2010          | output terminal               | Bit1: relay status                      |   |
| 0x3018          | (address corresponding        | Bit2: extended Y1 status                | R |
|                 | function is invalid)          | Bit3: extended relay status             |   |
|                 | AO1 output (address           |                                         |   |
| 0x3019          | corresponding function is     | the analog output of external borrowing | R |
|                 | invalid)                      | frequency converter is 0-10000          |   |
|                 | AO2 output (address           |                                         |   |
| 0x301A          | corresponding function is     | 0~10000                                 | R |
|                 | invalid)                      |                                         |   |
| C00.00(0x2100)  | Given frequency               | 0.01Hz                                  | R |
| C00.01(0x2101)  | Output frequency              | 0.01Hz                                  | R |
| C00.02(0x2102)  | Output current                | 0.1A                                    | R |
| C00.03(0x2103)  | Input voltage                 | 0.1V                                    | R |
| C00.04(0x2104)  | Output voltage                | 0.1V                                    | R |
| C00.05(0x2105)  | Mechanical speed              | 1rpm                                    | R |
| C00.06(0x2106)  | Given torque                  | 0.1%                                    | R |
| C00.07(0x2107)  | Output torque                 | 0.1%                                    | R |
| C00.08(0x2108)  | PID given                     | 0.1%                                    | R |
| C00.09(0x2109)  | PID feedback                  | 0.1%                                    | R |
| C00.10(0x210A)  | Output power                  | 0.1%                                    | R |
| C00.11(0x210B)  | Bus voltage                   | 0.1V                                    | R |
| C00.12(0x210C)  | Module temperature 1          | 0.1                                     | R |
| C00.13(0x210D)  | Module temperature 2          | 0.1                                     | R |
| C00.14(0x210E)  | On state of input terminal X  | -                                       | R |
| C00.15(0x210F)  | On state of output terminal Y | -                                       | R |
| C00.16(0x2110)  | AI1 analog input value        | 0.00% (0.001V)                          | R |
| C00.17(0x2111)  | AI2 analog input value        | 0.00% (0.001V)                          | R |
| C00.18(0x2112)  | Retain                        | -                                       | R |
| C00.19(0x2113)  | Pulse signal PUL input value  | 0.001kHz                                | R |
| C00.20(0x2114)  | Analog output AO1             | 0.01V/0.01mA/0.01kHz                    | R |
| C00.21(0x2115)  | Analog output AO2             | 0.01V/0.01mA/0.01kHz                    | R |
| C00.22(0x2116)  | Counter count value           | 1                                       | R |
| G00 22(2 211=)  | Operation time of this power  | 0.1.1                                   | D |
| C00.23(0x2117)  | on                            | 0.1 hours                               | R |
| C00 24(0 2110)  | Accumulated operation time    | H                                       | D |
| C00.24(0x2118)  | of the machine                | Hour                                    | R |
| C00 25(0 2110)  | Power level of frequency      | W (0.1W )                               | D |
| C00.25(0x2119)  | inverter                      | Kw(0.1Kw)                               | R |
| C00 26(0-211 A) | Rated voltage of frequency    | V                                       | D |
| C00.26(0x211A)  | inverter                      | V                                       | R |

| C00.27(0x211B) | Rated current of frequency inverter        | A(0.1A)                                                | R |
|----------------|--------------------------------------------|--------------------------------------------------------|---|
| C00.28(0x211C) | Software version                           | -                                                      | R |
| C00.29(0x211D) | PG feedback frequency                      | 0.01Hz                                                 | R |
| C00.30(0x211E) | Timer timing time                          | Second, minute, hour                                   | R |
| C00.31(0x211F) | PID output value                           | 0.1% (0.01%)                                           | R |
| C00.32(0x2120) | Sub version of inverter software           | -                                                      | R |
| C00.33(0x2121) | Encoder feedback angle                     | 0.1°                                                   | R |
| C00.34(0x2122) | Accumulated error of Z pulse               | 1                                                      | R |
| C00.35(0x2123) | Z pulse count                              | 1                                                      | R |
| C00.36(0x2124) | Warning code fault                         | $0 \sim 63$ fault number, $64 \sim 128$ warning number | R |
| C00.37(0x2125) | Accumulated power consumption (low level)  | 1KWh                                                   | R |
| C00.38(0x2126) | Accumulated power consumption (high level) | 10000 KWh                                              | R |
| C00.39(0x2127) | Power factor angle                         | 1° (0.1°)                                              | R |

# 3.2 AC310 Communication Configuration

## **3.2.1 Description of AC310 Communication Configuration**

Table 3.2.1 AC310 function code setting

| Function code | Name                                 | Setting range                                                                                             | Setting value | Meaning                                       |
|---------------|--------------------------------------|----------------------------------------------------------------------------------------------------|---------------|-----------------------------------------------|
| F01.01        | Operation command selection          | 0: Keyboard given 1: Terminal setting 2: RS485 3: Purchase card given 4: Terminal switching command given | 3             | The running command is given by AC300PN1 card |
| F01.02        | Frequency<br>given source<br>channel | 0: Keyboard number given  1: Keyboard analog potentiometer setting   10: Purchase card                    | 10            | Frequency command is given by AC300PN1 card   |

| F01.11 | Upper limit<br>frequency<br>source<br>selection                         | Select the given source of frequency inverter upper limit  0: Upper limit frequency given  1: Reservation  2: Voltage analog VS given  3: Current or voltage analog AI given  4: Current analog AS given  5: Terminal pulse PUL given  6: RS485 communication given  7: Purchase card | - | If you use AC300PN1 card to limit the upper limit frequency, you need to set this to 7               |
|--------|-------------------------------------------------------------------------|----------------------------------------------------------------------------------------------------|---|----------------------------------------------------------------------------------------------------|
| F03.41 | Torque<br>command<br>setting                                            | Keyboard number     Keyboard potentiometer setting     Purchase card                                                                                                    | - | If the torque command is to be given by AC300PN1 card, it is set to 7                                |
| F03.54 | Speed limit<br>selection of<br>forward<br>rotation in<br>torque control | 0: Set by function code F03.56 1: Reservation 7: Purchase card * F03.56                                                                                                    | - | If you need to limit the speed through the AC300PN1 card, you need to set this to 7                  |
| F03.55 | Speed limit selection of reverse rotation in torque control             | 0: Set by function code F03.57  1: Reservation  7: Purchase card * F03.57                                                                                                    | - | If you need to limit the speed through the AC300PN1 card, you need to set this to 7                  |
| F03.56 | Maximum forward speed when controlled by torque                         | 0.0%~100.0%                                                                                                    | - | Relative maximum output frequency (F01.10)                                                           |
| F03.57 | Maximum reverse speed when controlled by torque                         | 0.0%~100.0%                                                                                                    | - | Relative maximum output frequency (F01.10)                                                           |
| F12.32 | Treatment of disconnection between PN card and inverter                 | 0: No detection 1: Alarm and freely stop 2: Warn and continuously run                                                                                                    |   | Treatment method of AC300PN1 card after detection of disconnection with control board (Ebus4/A. buS) |
| F12.43 | Master slave communication failure action                               | 0: No detection 1: Alarm and freely stop 2: Warn and continuously run                                                                                                    | - | Handling mode in case of master-slave communication failure                                          |

|        |                 |                                                                                                    |   | (when PLC is             |
|--------|-----------------|----------------------------------------------------------------------------------------------------|---|--------------------------|
|        |                 |                                                                                                    |   | disconnected from        |
|        |                 |                                                                                                    |   | equipment or PLC is in   |
|        |                 |                                                                                                    |   | stop state, Ebus3/A. buS |
|        |                 |                                                                                                    |   | is reported)             |
|        | Processing      |                                                                                                    |   | Processing mode          |
| F12.50 | method of       | Ones place: EX-A breaking treatment Tens place: EX-B breaking treatment 0: No detection 1: Alarm and freely stop 2: Warn and continuously run | - | selection in case of     |
|        | communication   |                                                                                                    |   | communication failure    |
|        | disconnection   |                                                                                                    |   | between AC300PN1 card    |
| F12.30 | of expansion    |                                                                                                    |   | and frequency inverter,. |
|        | card (frequency |                                                                                                    |   | (frequency inverter self |
|        | inverter        |                                                                                                    |   | detection, reporting     |
|        | processing)     |                                                                                                    |   | Ebus1/A. buS)            |

## 3.2.2 Address Description of AC310 Communication Control Group

Table 3.2.2 Address description of AC310 communication control group

| Address    |                                                   | 1 ACS 10 communication control group                                                                                                    | R/W            |
|------------|---------------------------------------------------|----------------------------------------------------------------------------------------------------|----------------|
| definition | Function description                              | Explanation of data significance                                                                                                    | characteristic |
| 0x3100     | Communication given frequency                     | 0.01 Hz, e.g.: 5000 corresponds to 50Hz                                                                                                    | R/W            |
| 0x3101     | Communication command setting                     | 0: No command 1: Forward running 2: Reverse running 3: Forward jog 4: Reverse jog 5: Slow down and stop 6: Freely stop 7: Fault reset 8: Run forbidden command 9: Run allow command | R/W            |
| 0x3104     | Communication given upper limit frequency         | Unit: 0.01Hz                                                                                                    | R/W            |
| 0x3105     | Communication torque setting                      | Unit 0.1%                                                                                                    | R/W            |
| 0x3106     | Maximum forward frequency limit of torque control | Unit 0.1%                                                                                                    | R/W            |
| 0x3107     | Maximum reverse frequency limit of torque control | Unit 0.1%                                                                                                    | R/W            |
| 0x3108     | Communication given PID setting value             | Unit 0.1%                                                                                                    | R/W            |
| 0x3109     | Communication given PID feedback value            | Unit 0.1%                                                                                                    | R/W            |
| 0x310A     | voltage setting of voltage frequency separation   | Unit 0.1%                                                                                                    | R/W            |
| 0x310B     | Tension setting                                   | 0 ~ maximum tension                                                                                                    | R/W            |

| 0x310C | Coil diameter setting                                | 0 ~ maximum coil diameter                              | R/W |
|--------|------------------------------------------------------|--------------------------------------------------------|-----|
| 0x310D | Linear speed setting                                 | 0 ~ maximum linear speed                               | R/W |
| 0x310E | Acceleration time 1                                  | Set unit by function code F01.21                       | R/W |
| 0x310F | Deceleration time 1                                  | Set unit by function code F01.21                       | R/W |
| 0x3111 | Torque current component                             | $0 \sim 4000$ (corresponding to 0.0% $\sim$ 400.0%)    | R/W |
| 0x3112 | Torque filtering time                                | $0 \sim 6000$ (corresponding to 0.000s-6.000s)         | R/W |
| 0x3113 | Tension PID feedback                                 | $0 \sim 1000$ (corresponding to $0.0\% \sim 100.0\%$ ) | R/W |
| 0x3114 | Communication given torque limit in jog state        | $0 \sim 4000$ (corresponding to $0.0\% \sim 400.0\%$ ) | R/W |
| 0x3115 | Communication given torque limit in generation state | $0 \sim 4000$ (corresponding to $0.0\% \sim 400.0\%$ ) | R/W |

## 3.2.3 AC310 Communication Monitoring Function Code Or Address

Table 3.2.3 AC310 communication monitoring table

| Parameter code | arameter code                                                         |                   |                                                                                   |   |
|----------------|-----------------------------------------------------------------------|-------------------|-----------------------------------------------------------------------------------|---|
| (address)      | Name                                                                  |                   | Explain                                                                           |   |
|                |                                                                       | Bit0              | 0: Shutdown state, 1: Running state                                               |   |
|                |                                                                       | Bit1              | 0: Non accelerated topic, 1: Accelerated state                                    |   |
|                |                                                                       | Bit2              | 0: Non deceleration state, 1:  Deceleration state                                 |   |
|                |                                                                       | Bit3              | 0: Forward, 1: Reverse                                                            |   |
| 0x3102         | Inverter status                                                       | Bit4              | 0: No fault, 1: Fault                                                             | R |
| 0.000          | Inverter status                                                       | Bit5              | 0: GPRS non lock, 1: GPRS                                                         | K |
|                |                                                                       | ыы                | lock                                                                              |   |
|                |                                                                       | Bit6              | 0: No warning, 1: Warning                                                         |   |
|                |                                                                       | Bit7              | 0: No-ready, 1: Ready                                                             |   |
|                |                                                                       | Bit8              | 0: No fault in communication with control board     1: Communication failure with |   |
|                |                                                                       |                   | control board                                                                     |   |
| 0x3010         | Fault code / warning code (address corresponding function is invalid) | please use c00.36 |                                                                                   | R |
|                | External borrowing inverter output                                    | Bit0: y           | terminal status                                                                   |   |
| 0x3018         | terminal                                                              | Bit1: re          | lay status                                                                        | R |
| 023016         | (address corresponding function is                                    | Bit2: ex          | atended Y1 status                                                                 | K |
|                | invalid)                                                              | Bit3: ex          | tended relay status                                                               |   |
| 0x3019         | AO1 output (address corresponding                                     |                   | log output of external borrowing                                                  | R |
| 0.15017        | function is invalid)                                                  | frequen           | cy converter is 0-10000                                                           |   |

| 0x301A         | AO2 output (address corresponding         | 0~10000                                      | R |
|----------------|-------------------------------------------|----------------------------------------------|---|
| UNDUTA         | function is invalid)                      | 0.4 10000                                    | K |
| C00.00(0x2100) | Given frequency                           | 0.01Hz                                       | R |
| C00.01(0x2101) | Output frequency                          | 0.01Hz                                       | R |
| C00.02(0x2102) | Output current                            | 0.1A                                         | R |
| C00.03(0x2103) | Input voltage                             | 0.1V                                         | R |
| C00.04(0x2104) | Output voltage                            | 0.1V                                         | R |
| C00.05(0x2105) | Mechanical speed                          | 1rpm                                         | R |
| C00.06(0x2106) | Given torque                              | 0.1%                                         | R |
| C00.07(0x2107) | Output torque                             | 0.1%                                         | R |
| C00.08(0x2108) | PID given                                 | 0.1%                                         | R |
| C00.09(0x2109) | PID feedback                              | 0.1%                                         | R |
| C00.10(0x210A) | Output power                              | 0.1%                                         | R |
| C00.11(0x210B) | Bus voltage                               | 0.1V                                         | R |
| C00.12(0x210C) | Module temperature 1                      | 0.1                                          | R |
| C00.13(0x210D) | Module temperature 2                      | 0.1                                          | R |
| C00.14(0x210E) | Input terminal X On state                 | -                                            | R |
| C00.15(0x210F) | Output terminal X on state                | -                                            | R |
| C00.16(0x2110) | AI1 analog input value                    | 0.00% (0.001V)                               | R |
| C00.17(0x2111) | AI2 analog input value                    | 0.00% (0.001V)                               | R |
| C00.18(0x2112) | Retain                                    | -                                            | R |
| C00.19(0x2113) | Pulse signal PUL input value              | 0.001kHz                                     | R |
| C00.20(0x2114) | Analog output AO1                         | 0.01V/0.01mA/0.01kHz                         | R |
| C00.21(0x2115) | Analog output AO2                         | 0.01V/0.01mA/0.01kHz                         | R |
| C00.22(0x2116) | Counter count value                       | 1                                            | R |
| C00.23(0x2117) | Operation time of this power on           | 0.1 hour                                     | R |
| C00.24(0x2118) | Accumulated operation time of the machine | hour                                         | R |
| C00.25(0x2119) | Power level of frequency inverter         | Kw(0.1Kw)                                    | R |
| C00.26(0x211A) | Rated voltage of frequency inverter       | v                                            | R |
| C00.27(0x211B) | Rated current of frequency inverter       | A (0.1A)                                     | R |
| C00.28(0x211C) | Software version                          | -                                            | R |
| C00.29(0x211D) | PG feedback frequency                     | 0.01Hz                                       | R |
| C00.30(0x211E) | Timer timing time                         | Second, minute, hour                         | R |
| C00.31(0x211F) | PID output value                          | 0.1% (0.01%)                                 | R |
| C00.32(0x2120) | Sub version of inverter software          | -                                            | R |
| C00.33(0x2121) | Encoder feedback angle                    | 0.1°                                         | R |
| C00.34(0x2122) | Accumulated error of Z pulse              | 1                                            | R |
| C00.35(0x2123) | Z pulse count                             | 1                                            | R |
| C00.36(0x2124) | Warning code fault                        | 0 ~ 63 fault number, 64 ~ 128 warning number | R |
| C00.37(0x2125) | Accumulated power consumption (low level) | 1 KWh                                        | R |

| C00.38(0x2126) | Accumulated power consumption (high level) | 10000 KWh | R |
|----------------|--------------------------------------------|-----------|---|
| C00.39(0x2127) | Power factor angle                         | 1°, 0.1°  | R |

### 3.3 Description of Communication Configuration between AC300PN1 Card and

#### **PROFINET Master Station**

After the communication between the main station and the main station is set up correctly, the communication between the main station and the main station can be realized by setting the communication card with the main station. Taking AC310 as an example, after the communication between AC300PN1 card and AC310 inverter is realized, it is necessary to connect with PROFINET master station correctly. After setting relevant configuration, the communication between AC300PN1 card and master station can be realized.

#### 3.3.1 PROFINET Wiring Diagram

PROFINET supports a variety of connection modes. Through reasonable use of switches, different networking modes can be realized, as shown in the figure below

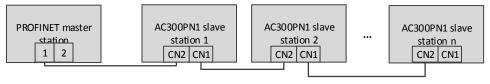

Figure 3.1 Schematic diagram of string connection

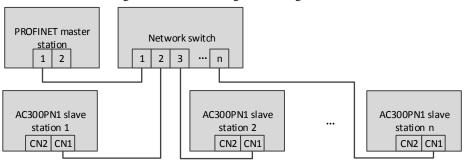

Figure 3.2 Schematic diagram of star connection

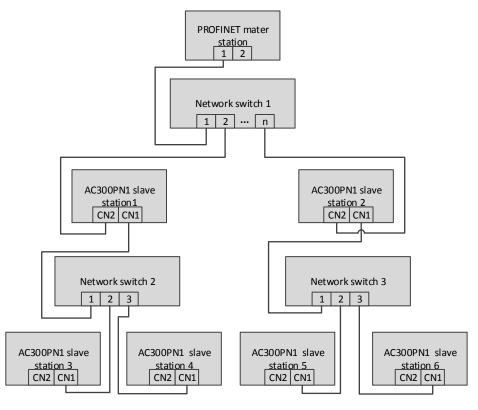

Figure 3.3. Schematic diagram of connection tree

#### 3.3.2 communication description

AC300PN1 card requires customers to select different PZD lengths for transmission according to different requirements. Users can select the corresponding functions of each PZD in the configuration. The functions supported by each data format are shown in the table below

Table 3.3 data format description

| Data type           | Data length | Supported features                                      |
|---------------------|-------------|---------------------------------------------------------|
|                     |             | Frequency inverter command and frequency setting        |
| Standard telegram 1 | PZD-2/2     | Operation status and frequency feedback of frequency    |
|                     |             | inverter                                                |
|                     |             | Frequency inverter command and frequency setting        |
|                     |             | $0 \sim 2$ function parameters are written periodically |
| Standard telegram 2 | PZD-4/4     | Operation status and frequency feedback of frequency    |
|                     |             | inverter                                                |
|                     |             | $0 \sim 2$ monitoring parameters are read periodically  |
|                     | PZD-6/6     | Frequency inverter command and frequency setting        |
|                     |             | $0 \sim 4$ function parameters are written periodically |
| Standard telegram 3 |             | Operation status and frequency feedback of frequency    |
|                     |             | inverter                                                |
|                     |             | $0 \sim 4$ monitoring parameters are read periodically  |
|                     | PZD-8/8     | Frequency inverter command and frequency setting        |
| Standard telegram 4 |             | $0 \sim 6$ function parameters are written periodically |
| Standard telegram 4 |             | Operation status and frequency feedback of frequency    |
|                     |             | inverter                                                |

|                     |           | $0 \sim 6$ monitoring parameters are read periodically   |
|---------------------|-----------|----------------------------------------------------------|
|                     |           | Frequency inverter command and frequency setting         |
|                     |           | $8 \sim 0$ cycle write function                          |
| Standard telegram 5 | PZD-10/10 | Operation status and frequency feedback of frequency     |
|                     |           | inverter                                                 |
|                     |           | $0 \sim 8$ monitoring parameters are read periodically   |
|                     |           | Frequency inverter command and frequency setting         |
|                     |           | $0 \sim 10$ function parameters are written periodically |
| Standard telegram 6 | PZD-12/12 | Operation status and frequency feedback of frequency     |
|                     |           | inverter                                                 |
|                     |           | $0 \sim 10$ monitoring parameters are read periodically  |

PZD is the process data. The master station of PZD can send instructions to the frequency inverter periodically and read the current status of the frequency inverter periodically. Each PZD can select configuration and select the parameters to be interacted between the master station and the slave station. PZD1 and PZD2 are fixed configuration and cannot be modified. The configuration of PZD3  $\sim$  PZD12 can be changed according to the specific needs of users. The interactive data is shown in table 3.5

Table 3.4 Description of PZD interactive data

| PZD (Master->Slave) |                                 |                                   |  |
|---------------------|---------------------------------|-----------------------------------|--|
| PZD1                | PZD2                            | PZD3~PZD12                        |  |
| Inverter command    | Frequency command of frequency  | Other frequency inverter function |  |
|                     | inverter                        | parameters                        |  |
| PZD (Slave->Master) |                                 |                                   |  |
| PZD1                | PZD2                            | PZD3~PZD12                        |  |
| Inverter status     | Frequency feedback of frequency | Other monitoring parameters       |  |
|                     | inverter                        |                                   |  |

Table 3.5 Description of data sent by master station

| Master station se | Master station sends data                                                              |                |  |  |
|-------------------|----------------------------------------------------------------------------------------|----------------|--|--|
| PZD1              | Inverter control command 5: Slow down and stop                                         |                |  |  |
|                   | 0: No command                                                                          | 6: Freely stop |  |  |
|                   | 1: Forward running                                                                     | 7: Fault reset |  |  |
|                   | 2: Reverse running 8: Run forbidden command                                            |                |  |  |
|                   | 3: Forward jog 9: Run allow command                                                    |                |  |  |
|                   | 4: Reverse jog                                                                         |                |  |  |
| PZD2              | Frequency command of frequency inverter, unit: 0.01Hz                                  |                |  |  |
| PZD3~PZD12        | It can be configured with different control parameters (0x3xxx group address) to issue |                |  |  |
|                   | periodic instructions to the frequency inverter                                        |                |  |  |

Table 3.6 Description of data sent by slave station

| Sending data from slave station                       |      |                                                  |  |
|-------------------------------------------------------|------|--------------------------------------------------|--|
| PZD1                                                  | Bit0 | 0: Shutdown state, 1: running state              |  |
|                                                       | Bit1 | 0: non accelerated state, 1: accelerated state   |  |
| Bit2 0: non deceleration state, 1: deceleration state |      | 0: non deceleration state, 1: deceleration state |  |
|                                                       | Bit3 | 0: forward, 1: reverse                           |  |

| Bit4       |                                                                                          | 0: no fault, 1: fault               |  |
|------------|------------------------------------------------------------------------------------------|-------------------------------------|--|
| Bit5       |                                                                                          | 0: GPRS unlock, 1: GPRS lock status |  |
|            | Bit6                                                                                     | 0: no warning, 1: warning           |  |
| PZD2       | Frequency feedback of frequency inverter, unit: 0.01Hz                                   |                                     |  |
| PZD3~PZD12 | It can be configured for different monitoring parameters (C00.xx group and part of 0x300 |                                     |  |
|            | group address) to read data periodically from frequency inverter                         |                                     |  |

## 4 S7-1200 Configuration AC300PN1 Card Example

The following shows that S7-1200 is used with V15 to show how to configure with AC310 and AC300PN1 card.

Step 1: Build a new project and add S7-1200 master station

Open the software and click create new project.

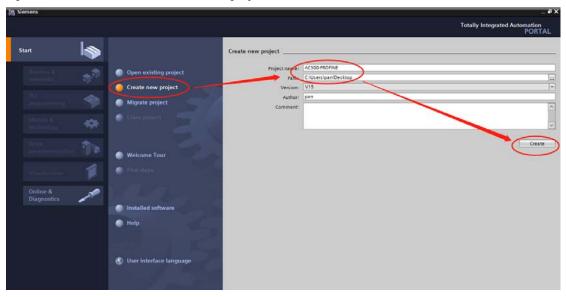

Click to configure the device

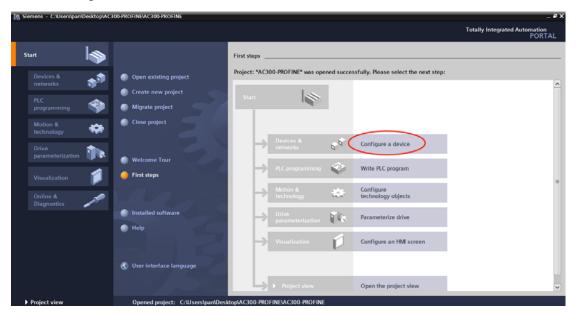

Click add equipment, select the corresponding model of PLC, and click Add.

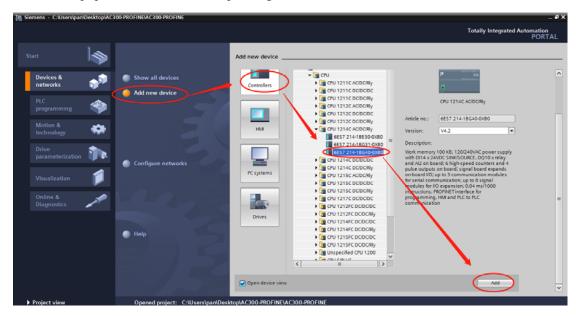

Fill in the project information, project name, path, etc. When finished, click to create.

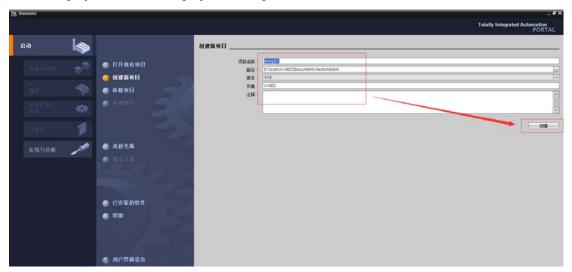

Step 2: import the GSDML file

In "options", click "manage general station description file"

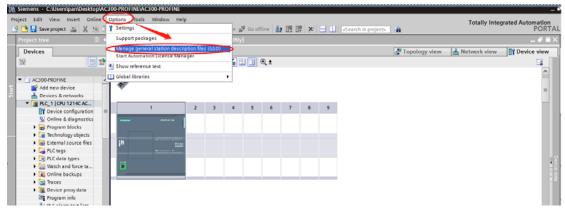

In the pop-up dialog box, first select the path where the GSDML file is stored (be careful not to put the GSDML file in the Chinese path, otherwise an error may be reported), and then select and click **Install**. The GSDML file can be obtained from the manufacturer or the official website

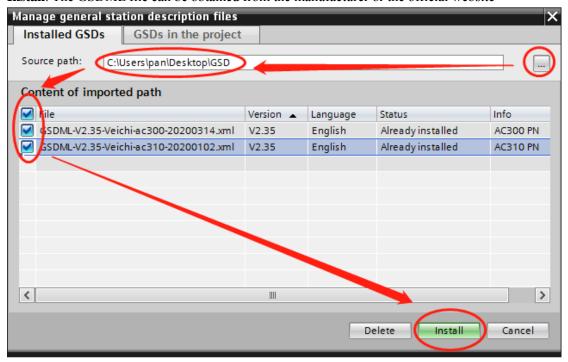

If the installation is successful, you will be prompted as follows. Click "close"

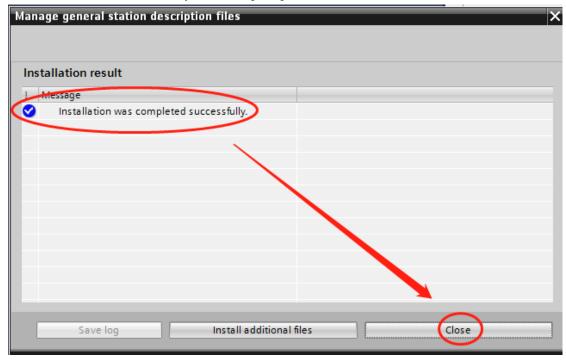

Step 3: configure the slave information

#### Double-click devices and networks in the project

Find "other field devices" - "PROFINETIO" - "I/O" - "AC310" - "AC310PN" under the "hardware directory" on the right, and double-click "Standard, MRP"

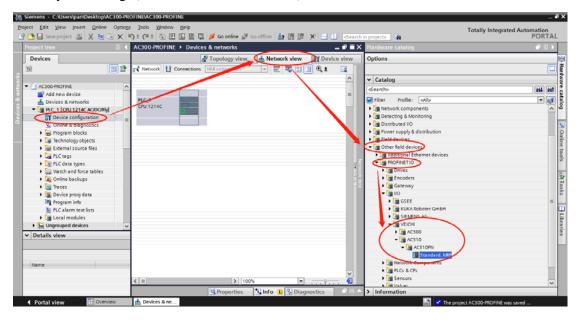

Select the Ethernet port of PLC, switch to "**properties**" – "**Ethernet address**", set IP address and subnet mask, and click "**add subnet**"

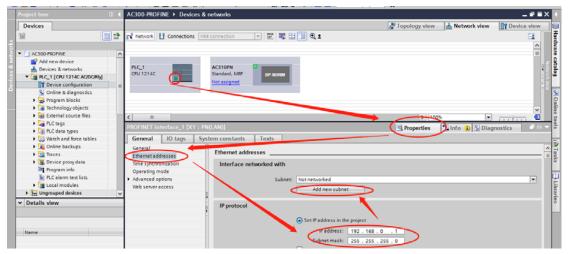

Click "unassigned" of AC310PN, and click "PLC\_1. PROFINET interface\_1"

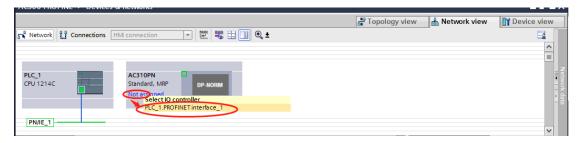

Select the slave station, click "properties" - "Ethernet address", and set the IP address of the slave station. Under "PROFINET", tick off "automatically generate PROFINET device name", and enter the desired name (you can also keep the check box to let the system automatically generate the name)

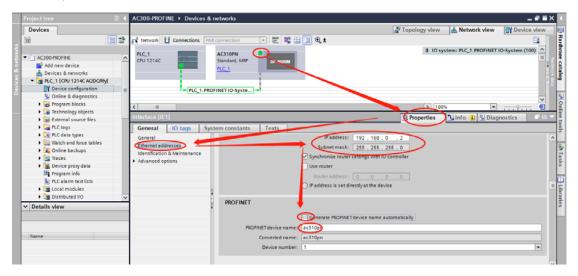

#### Step 4: select the interactive data station

Select the slave station, switch to the "device view", expand the "module" in the right directory, and select the periodic interactive data according to the number of parameters to be sent and received. For example, if there are four parameters for the master station to send to the slave station and the master station to read the status of the slave station, select standard message 2

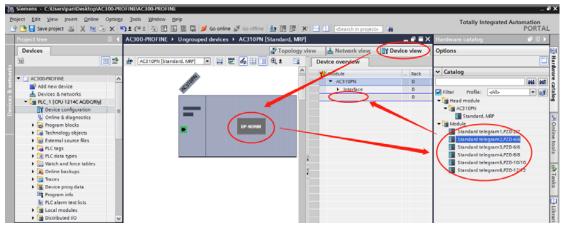

After that, select the message and click "properties"-"module parameters" to see the specific configuration of PZD. PZD1 and PZD2 are fixed configurations, PZD1 (Master > slave) and PZD2 (Master > slave) are the control commands and frequency given by the master station respectively. PZD1 (slave > Master) and PZD2 (slave > Master) are the state and frequency feedback of the frequency inverter, read by the master station. PZD3 (Master > slave) and PZD4 (master > slave) can select the command to send according to table 3.2, and 0xFFFF means invalid. PZD 3 (slave > Master) and PZD4 (slave > Master) can select the parameters to be monitored according to table 3.3, and 0xFFFF means invalid.

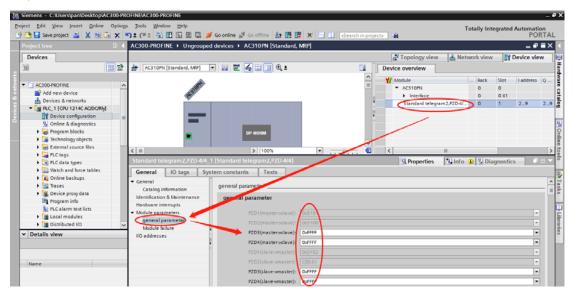

Switch back to the network view. If you need to add more slaves, repeat the above. If the configuration is the same, you can copy the slave directly, and then modify the IP address and device name

Step 5: download configurationSave the configuration, set the IP address of the computer and PLC in the same network segment (do not duplicate the IP address of the slave station), compile and click download

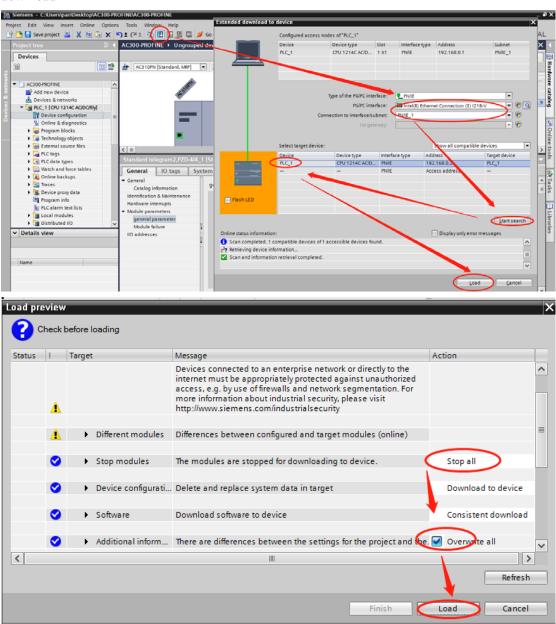

Step 6: assign device name

Select the slave station and click "online" - "assign device name"

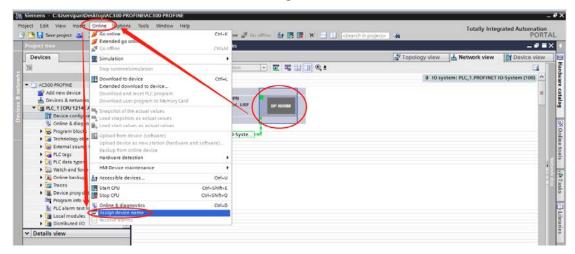

Click "**update list**", where the device name should be consistent with the name in "configured PROFINET device"

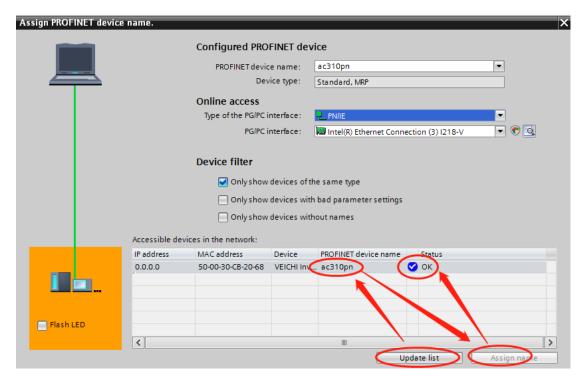

If there are more than one other devices, you can select other devices to assign the name. After receiving the assigned name, the slave station will save the name. The master station distinguishes each slave station by the device name. The essence of assigning the name is to bind the device name and MAC address. After modifying the name of the station device in the configuration, the name must be reassigned

After all the above operations are completed, PLC program can be written to control the inverter

### 5 AC300PN1 Card Fault Direct Replacement

When the fault of AC300PN1 card cannot be recovered, it can be replaced directly. It is only necessary to set the corresponding settings on the upper computer of PLC when configuration is needed, and there is no need to reconfigure the equipment

Replacement conditions:

- 1. The replacement AC300PN1 card has never been assigned a device name;
- 2. When PLC configures network, it configures topology network;
- 3. In PLC configuration, check "support equipment replacement without exchangeable media" The following takes Portal V15 as an example to illustrate how to make settings that can be replaced

The following takes Portal V15 as an example to illustrate how to make settings that can be replaced directly

In the hardware configuration, select the PROFINET interface of the master station, and in the "advanced options" of the "properties", check "support equipment replacement without replaceable media". If you use S7-1200 or S7-1500, you can check "allow to cover all assigned IO device names", and the direct replacement condition 1 can be ignored

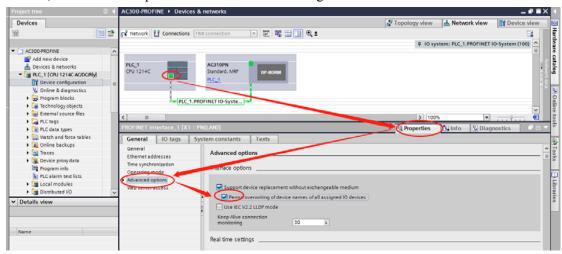

Switch to the "topology view", click on the PLC port, hold it down, and drag it to the port of AC300PN1 card which is directly connected with. Note here that the wiring in the topology view must be consistent with the actual physical network wiring. Facing RJ45 interface, P1 is on the right and P2 is on the left of the AC300PN1 card.

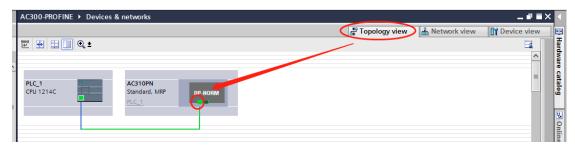

After connecting, compile and download to PLC

#### 6 Others

- 1. When AC300PN1 card is used, please use super-5m or above shielded network cable for communication, so as to enhance the anti-interference ability of the equipment;
- 2. When AC300PN1 card is used, in order to ensure the accuracy and reliability of the signal, the

distance of the communication network lines between the two cards should not exceed 100 meters. Due to the long wiring, the signal attenuation and anti-interference performance are reduced. It is recommended to use the switching unit network (as shown in Figure 3.2)

- 3. Try not to be parallel with the power line (R/S/T, U/V/W) as far as possible. If the wiring conditions are limited, please keep a distance of more than 0.5m when parallel routing;
- 4. Grounding the shielded network cable port can effectively reduce the interference Thank you again for using AC300PN1 card!

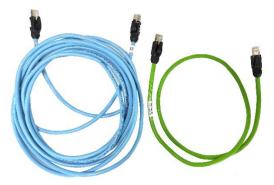

Figure 6.1 Category 5 shielded network cable